## 480/482 Legend Series USB/Ethernet Option

**WARNING** Some procedures described in this addendum require work inside the indicator enclosure. These **WARNING** procedures are to be performed by qualified service personnel only. Failure to heed may result in serious injury or death.

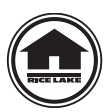

[Manuals can be viewed or downloaded from the Rice Lake Weighing Systems website at](http://www.ricelake.com/)  www.ricelake.com

The USB/Ethernet option can be installed in either the 480 or 482 indicator and includes both an Ethernet and a USB header for connection. Use the following instructions to install this option, if it was not already factory installed. A mounting bracket (PN 131340) is required for installation. This bracket may already be installed if options have previously been installed on the indicator.

- 1. Disconnect power to the indicator.
- 2. Remove the backplate.
- 3. Install the mounting bracket (PN 131340).
- 4. Mount the USB/Ethernet option card to the mounting bracket above the A/D card (not in the location near the power supply).
- 5. Connect the option card ribbon to the USB/Ethernet option card.
- 6. Connect the other side of the option card ribbon to J9 on the CPU board.
- 7. Connect output cables, as needed, to the USB/Ethernet option card.

**Note** Consult the Technical Manual for additional details.

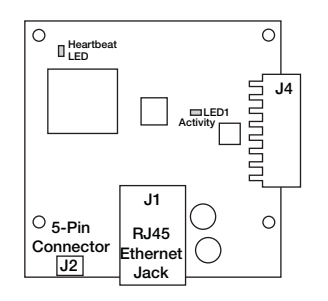

*Figure 1. Ethernet/USB Option Card*

Consult the Technical Manual for more information on:

- configuration of the Ethernet server and client ports (accessed through the User menu)
- configuration of the USB port (accessed through the User Menu)
- the functionality of the Ethernet and USB ports.

A flash drive can be used to save/load the configuration through the parameter USBMEM.

For best results, the indicator firmware version must be 1.05 or higher. An updated virtual COMM port driver also needs to be installed, it is found on the CD (PN 171153) included in this kit, or can be downloaded from the Rice Lake Weighing Systems website.

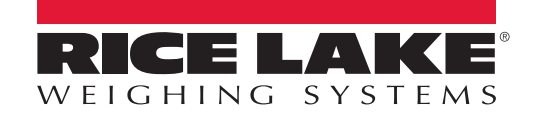

## Update Indicator Firmware

If required, update the indicator firmware version to 1.05. Firmware is available for download at [www.ricelake.com.](http://www.ricelake.com/)

- 1. Download the new firmware .hex file V1.05.
- 2. Connect the flash cable (PN 165379) between the PC and the indicator by plugging into J14 on the CPU board.

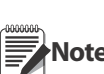

**Note** down when the flash cable is plugged in. Ensure the cable is plugged in correctly, otherwise the reflash will not work. The indicator display will shut

- 3. Load and open the 480FlashLoader.exe program.
- 4. Select the serial port that is connected to on the PC.
- 5. Navigate to the .hex file that needs to be loaded.
- 6. Click the Load key in the program to start the reflash.

## Install USB Virtual Comm Port Driver on a PC

- 1. Insert the CD (PN 171153) into the PC CD-ROM.
- 2. Follow the document included on the CD for downloading the driver. Several operating systems are included.

Cables available for use with option:

- 164602 USB Cable with Cord Grip, Type A Female Connector, 6 in (20 cm)
- 167707 USB Cable with Cord Grip, Type A Male Connector, 6 ft (200 cm)
- 167708 USB Cable with Cord Grip, Type B Male Connector, 6 ft (200 cm)
- 164604 Ethernet Cable with Cord Grip, RJ45 Connector, 6 ft (200 cm)

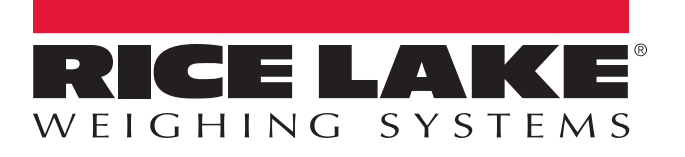

Rice Lake Weighing Systems is an ISO 9001 registered company. © Rice Lake Weighing Systems Specifications subject to change without notice.

230 W. Coleman St. • Rice Lake, WI 54868 • USA U.S. 800-472-6703 • Canada/Mexico 800-321-6703 • International 715-234-9171 • Europe +31 (0)26 472 1319